Universidad Autónoma Metropolitana Unidad Azcapotzalco División de Ciencias Básicas e Ingeniería Licenciatura en Ingeniería en Computación

Magnabyte Connect - Conector de timbrado de nómina

Modalidad: Experiencia Profesional Segunda Versión Trimestre 2017 Invierno

Alumno:

Jhonatan Urrieta Guerrero Matrícula 207302099 jurrieta@live.com

Mifliel Pérez

Dr. Rafael Pérez Flores Departamento de Ciencias Básicas

pfr@azc.uam.mx

**Asesor Externo:** 

Lic. Omar Velasco Peña Coordinador del área de Desarrollo y Mantenimiento de Software Magnabyte S.A de C.V. ovelasco@magnabyte.com.mx

17 de Abril del 2017

#### Declaratoria

Yo, Omar Velasco Peña, declaro que aprobé el contenido del presente Reporte de Proyecto de Integración y doy mi autorización para su publicación en la 12 Biblioteca Digital, así como en el Repositorio Institucional de UAM Azcapotzalco

Omar Velasco Peña

Yo, Jhonatan Urrieta Guerrero, doy mi autorización a la Coordinación de Servicios de Información de la Universidad Autónoma Metropolitana, Unidad Azcapotzalco, para publicar el presente documento en la Biblioteca Digital, así como en el Repositorio Institucional de UAM Azcapotzalco.

Ź

Jhonatan Urrieta Guerrero

## Resumen

El presente documento describe el proyecto 'Magnabyte Connect - Conector de timbrado de nómina' de la empresa Magnabyte S.A. de C.V. Se describe el desarrollo de esta aplicación para las empresas e instituciones que cuentan con sistemas para administrar su nómina pero que no les ofrece la realización del timbrado y generación del PDF de los recibos de nómina. El desarrollo del proyecto inició en Enero del 2015 y tuvo una duración de 6 meses, encontrándose actualmente de manera operativa en diferentes empresas del sector público y privado.

# ´ Indice general

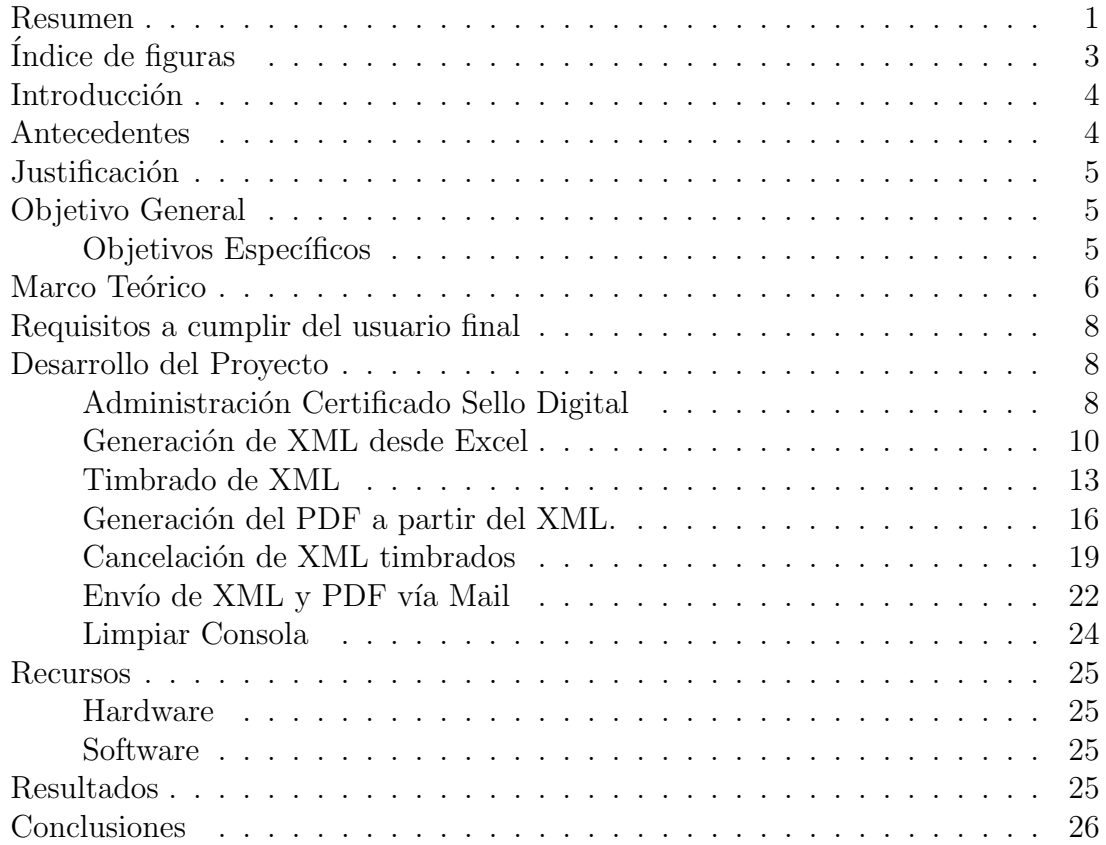

# ´ Indice de figuras

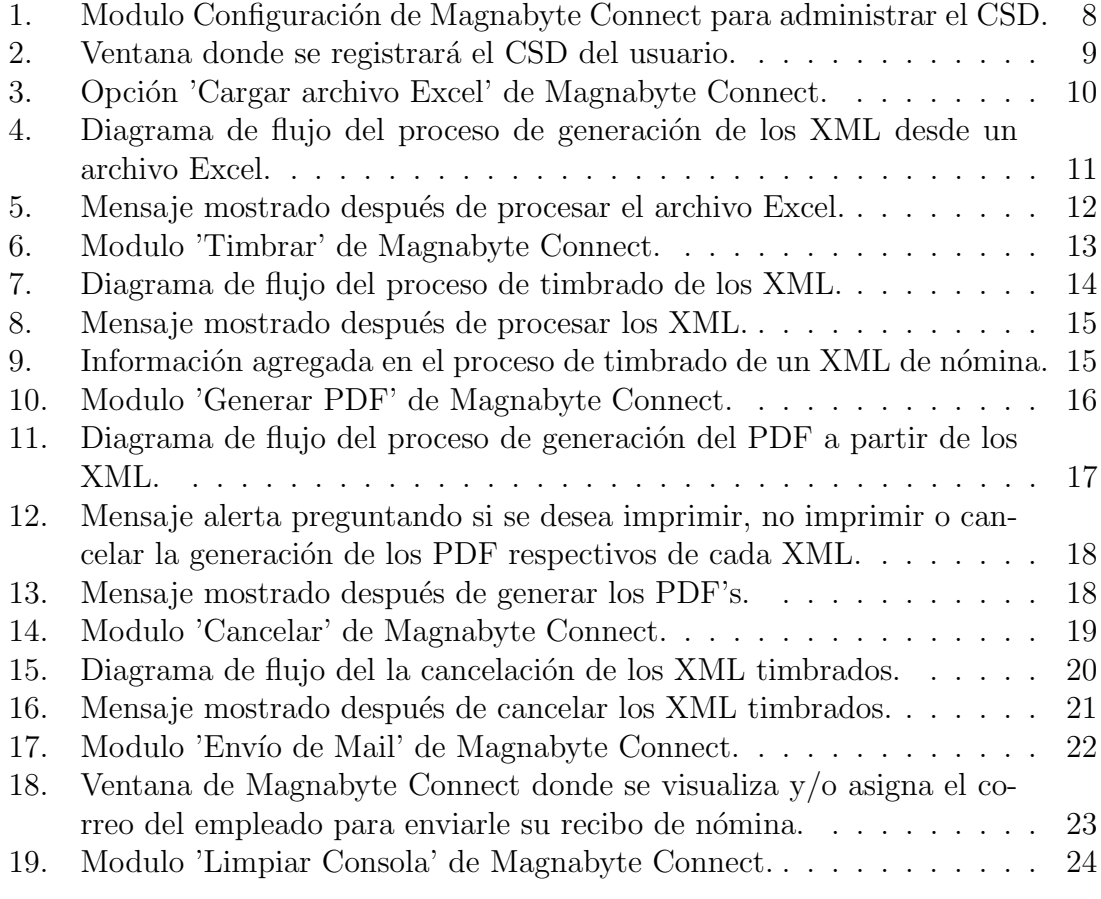

# Introducción

Magnabyte S.A de C.V. es una empresa dedicada el sector de las tecnologías de la información con más de 15 años de experiencia enfocada al desarrollo de soluciones tanto en software y hardware de las empresas. Actualmente cuenta con una amplia cartera de clientes que se desarrollan en el ámbito de la impresión offset, impresión flexo gráfica, impresión digital, creación de etiquetas, termo formado de plástico, empaques, telas, mercería y artículos de oficina.

Magnabyte cuenta con un E.R.P (Enterprise Resource Planning – Planificación de Recursos Empresariales), llamado SINA (Sistema Integral Administrativo), el cual entre sus variadas herramientas, cuenta con los m´odulos de Contabilidad, Facturación y Nómina, por lo cual los clientes de Magnabyte que cuentan con la herramienta, tienen cobertura ante los cambios que el SAT va solicitando cada cierto tiempo.

Pensando en empresas que apenas van empezando y aquellas que ya tienen tiempo en el mercado pero que por diferentes cuestiones no han cumplido con sus obligaciones en el apartado de la nómina CFDI, Magnabyte decide desarrollar una aplicación para que las empresas puedan realizar el timbrado de su nómina.

El timbrado fiscal es un componente que deben tener los XML de las facturas y/o los recibos de n´omina. Sirve para darle al documento validez oficial ante el SAT. Si la factura o el recibo de nómina no cuentan con el timbrado, no podrán ser usados como documentos de validez oficial. Los encargados de colocar el timbre fiscal a las facturas y recibos de nómina son los PAC (Proveedores Autorizados de Certificación), quienes deben estar previamente certificados ante el SAT para poder cumplir con la función del timbrado.

# Antecedentes

La nómina es un documento contable en el que se registran las percepciones a pagar a los empleados y las deducciones que deberá restar del salario. De esta operación aritmética se obtiene la cantidad final que el trabajador recibirá en un determinado período.

El Servicio de Administración Tributaria (SAT), es un órgano desconcentrado de la Secretaría de Hacienda y Crédito Público, que tiene la responsabilidad de aplicar la legislación fiscal y aduanera, con el fin de que las personas físicas y morales contribuyan proporcional y equitativamente al gasto público; de fiscalizar a los contribuyentes para que cumplan con las disposiciones tributarias y aduaneras; de facilitar e incentivar el cumplimiento voluntario, y de generar y proporcionar la información necesaria para el diseño y la evaluación de la política tributaria.

Desde su creación (1 de Julio del 1997), el SAT [1] ha trabajado en diferentes metodologías para optimizar la recaudación de impuestos. Uno de los ejemplos mas claros es cuando a principios del 2005 por disposición oficial inició la implementación del Comprobante Fiscal Digital (CFD por sus siglas), en todas las empresas e instituciones publicas, que consiste en facturar y generar los recibos de n´omina por medios propios, es decir, se utiliza alg´un software para facturar y mes con mes se debe de enviar un reporte al SAT de lo facturado.

En el año 2011, el SAT anuncia la creación del CFDI y la implementación de los Proveedores Autorizados de Certificación (PAC). La facturación electrónica se vuelve obligatoria para contribuyentes que facturan más de 4 millones anuales utilizando tanto el CFD como el CFDI y para el año 2014 se vuelve obligatorio para los contribuyentes que generen ingresos por mas de Doscientos cincuenta mil en ingresos al a˜no.

# Justificación

A partir del primero de Enero del 2014, los empleadores deberán entregar a sus empleados un comprobante fiscal digital por cada recibo de nómina.

La fracción tercera del artículo 99 de la nueva Ley de ISR [2], señala que será obligaci´on de los patrones expedir y entregar comprobantes fiscales a las personas que reciban pagos por prestación de un servicio personal subordinado, por salarios y demás prestaciones.

Estos comprobantes fiscales, podrán utilizarse como constancia o recibo de pago para efectos de la legislación laboral.

Los empleadores deberán timbrar con un PAC [3], cada uno de los recibos de nómina que entreguen a sus trabajadores, cumpliendo los mismos requisitos que un CFDI [4]. Por desgracia, muchas empresas tanto del sector privado as´ı como instituciones públicas, no cuentan con una solución para realizar el timbrado de sus recibos de nómina, por lo cual es necesario diseñar, crear y ofrecer una solución que pueda solventar esta problemática de las compañías sin verse obligados a modificar sus herramientas de trabajo actuales.

# Objetivo General

Desarrollar una aplicación para que las empresas puedan realizar el timbrado de sus recibos de n´omina sin verse obligados a modificar sus herramientas actuales.

### Objetivos Específicos

- Diseñar e implementar un modulo que permita gestionar el Certificado Sello Digital.
- Diseñar e implementar un modulo que permita generar los XML desde un archivo Excel. En caso de que la empresa no cuente con un sistema que le genere los XML de los recibos de nómina, la aplicación podrá generar los xml a partir de una plantilla en Excel, el cual deberá de ser llenado por la empresa para posteriormente ser enviados al PAC.
- Diseñar e implementar un modulo que permita realizar el envío de los XML al PAC para que ejecute el timbrado de los recibos de nómina.
- Diseñar e implementar un modulo que permita realizar el timbrado de los XML de los recibos de nómina.
- Diseñar e implementar un modulo que permita realizar la representación impresa del XML en formato PDF.
- Diseñar e implementar un modulo para cancelar los XML de los recibos de n´omina que se encuentren timbrados.
- Diseñar y construir la base de datos donde se almacenarán los correos de los empleados.
- Diseñar e implementar un modulo que permita enviar el XML y PDF vía Email a cada uno de los empleados.

# Marco Teórico

### **SAT**

Acrónimo de Servicio de Administración Tributaria. Es un órgano desconcentrado de la Secretaría de Hacienda y Crédito Público, que tiene como objetivo recaudar los recursos tributarios y aduaneros que la Ley prevé, dotando al contribuyente de las herramientas necesarias que faciliten el cumplimiento voluntario[1].

#### Conector de timbrado de nómina

Aplicación para realizar las actividades de procesamiento, certificación y cancelación de Comprobantes Fiscales Digitales por Internet [4] de recibos de nómina, de forma transparente para el usuario.

#### Recibo de nómina

Documento que indica la cantidad a pagar a un empleado por sus servicio durante un periodo de tiempo. El total a pagar al empleado se compone del resultado de la suma de las percepciones y deducciones que derivan de los servicios ofrecidos por el empleado y de sus obligaciones fiscales. Toda su información se encuentra contenida en un XML, con el cual se genera su representación gráfica en formato PDF.

#### XML

Acrónimo de eXtensible Markup Language (Lenguaje de Marcas Extensible). En el ámbito de la contabilidad electrónica, es un documento con valides legal que también es conocido como Comprobante Fiscal Digital.

#### PDF

Acrónimo de Portable Document Format (Formato de Documento Portátil). En el ámbito de la contabilidad electrónica, es un documento con valides legal que se utiliza para representar de manera gráfica los XML.

#### Web Service

Es una tecnología que usa un conjunto de protocolos y estándares para intercambiar datos entre aplicaciones.

#### PAC

Acrónimo de Proveedor Autorizado de Certificación. Es una institución que se encuentra acreditada, regulada por el Servicio de Administración Tributaria 'SAT' que tiene la facultad de agregar el Timbre Fiscal Digital a los CFDI.

#### CSD

Acrónimo de Certificado de Sello Digital. Es un documento electrónico mediante el cual una autoridad de certificación (SAT) garantiza la vinculación entre la identidad de un sujeto o entidad y su clave pública $[7]$ . El CSD se compone de un archivo CER, un archivo KEY y un Password los cuales son proporcionados por el SAT.

#### Timbre Fiscal Digital

Es una herramienta creada por el SAT para poder darle validez oficial a las facturas y recibos de n´omina. El timbrado se coloca como un nodo en el XML de la factura o el recibo de nómina y se compone de los siguientes elementos:

- UUID.- Acrónimo de Universally Unique IDentifier, que en inglés significa literalmente Identificador Unico Universal, también es conocido como folio fiscal del SAT, el cual identifica al Comprobante Fiscal Digital por Internet de forma única entre todos los que se han emitido.
- Fecha de timbrado.- Expresa la fecha en que fue timbrado el CFDI, esta fecha no puede ser mayor a 72 horas de la expedición del Comprobante Fiscal Digital por Internet.
- Sello del Comprobante Fiscal Digital.- Es el sello del Comprobante Fiscal Digital por Internet antes de ser timbrado, con esto se asegura la integridad del Comprobante Fiscal Digital por Internet una vez que este ha sido timbrado por un PAC.
- N´umero de certificado SAT.- Corresponde al n´umero de serie de certificado del PAC que timbro el Comprobante Fiscal Digital por Internet.
- Sello SAT.- Sello digital del Timbre Fiscal Digital, al que hacen referencia las reglas de resolución miscelánea aplicable. Sirve para asegurar la integridad del Comprobante Fiscal Digital por Internet que ya ha sido timbrado.

# Requisitos a cumplir del usuario final

Se requiere que el usuario cuente con una computadora con un procesador Intel Core I5 o similar as´ı como con 4Gb de memoria RAM, esto con la finalidad de que pueda procesar de manera óptima el timbrado de su nómina. Magnabyte Connect también podr´a funcionar en una computadora con especificaciones menores, pero el tiempo del procesamiento de la nómina se verá comprometido.

Adicional, se requiere que el usuario final cuente con su Certificado Sello Digital (CSD). En caso de que no cuente con su CSD, deber´a dirigirse ante el SAT y tramitarlo[8] ya que es indispensable para el funcionamiento de Magnabyte Connect.

# Desarrollo del Proyecto

A continuación se explican los requerimientos y actividades realizadas para el proyecto Magnabyte Connect.

### Administración Certificado Sello Digital

#### Funcionamiento

Antes de poder utilizar Magnabyte Connect, es indispensable que el usuario ya cuente con su Certificado Sello Digital (CSD)[7]. En caso de que el usuario no cuente con su CSD, deberá de dirigirse ante el SAT y realizar la solicitud para obtenerlo.

Ya con su CSD, el usuario podrá dirigirse a la aplicación Magnabyte Connect y debera seleccionar la opción 'Configuración' como se muestra en la figura 1.

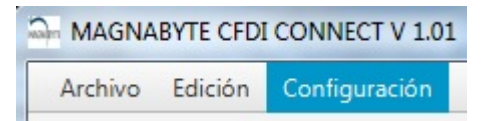

Figura 1: Modulo Configuración de Magnabyte Connect para administrar el CSD.

Después de haber seleccionado la opción 'Configuración', se mostrara una ventana como la de la figura 2, donde el usuario deber´a de ingresar el CER, KEY y Password que componen el Certificado Sello Digital.

Los CSD tienen una vigencia de dos años, por lo cual es importante que el usuario este consiente de que en caso de que su CSD caduque, deba dirigirse al SAT a renovarlo ya que Magnabyte Connect dejará de funcionar hasta que tenga de nuevo un CSD vigente.

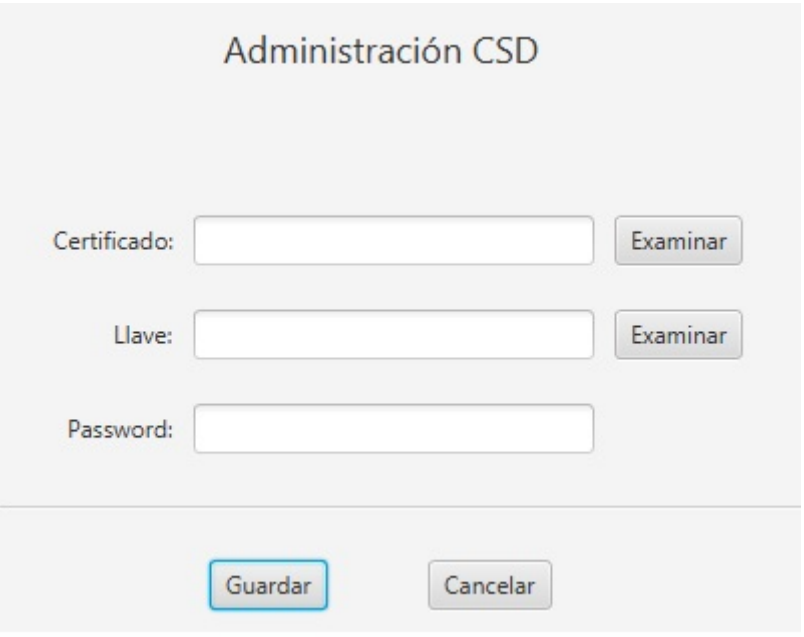

Figura 2: Ventana donde se registrará el CSD del usuario.

#### Especificaciones Técnicas

Para la validación del CSD, en la pagina del SAT se pueden validar las vigencias tanto del CER, KEY y Password.

Magnabyte Connect no valida la vigencia del los archivos usados, por lo que el usuario debe de ser el responsable de estar al pendiente de la caducidad.

Para el desarrollo de la interfaz del módulo, se utilizó la biblioteca swing del IDE Spring Tool Suite. Se desarrolló una ventana donde se le indicará de que ruta se van a tomar los archivos para poder realizar el timbrado de los recibos de nómina.

### Generación de XML desde Excel

#### Funcionamiento

Pensando en las empresas que van a iniciar sus operaciones y las que ya se encuentran operando pero no cuentan con una herramienta para realizar el ejercicio de la n´omina, se diseñó la opción para poder generar los XML de cada uno de los empleados a partir de un archivo Excel. Las empresas que requieran de este m´etodo para generar su nómina, se les entregará el archivo Excel con la plantilla a llenar por el usuario.

La plantilla tiene todos los campos comentados indicando el tipo de dato a colocar en cada campo, así como la estructura que debe cumplir. Adicional a la entrega del archivo Excel, se capacitar´a al personal asignado por la empresa para el correcto llenado de la plantilla y su uso.

Una vez que el archivo Excel ha sido debidamente llenado por el usuario, se procederá a seleccionar la opción 'Cargar archivo Excel' desde el menú 'Archivo', tal como se muestra en la figura 3.

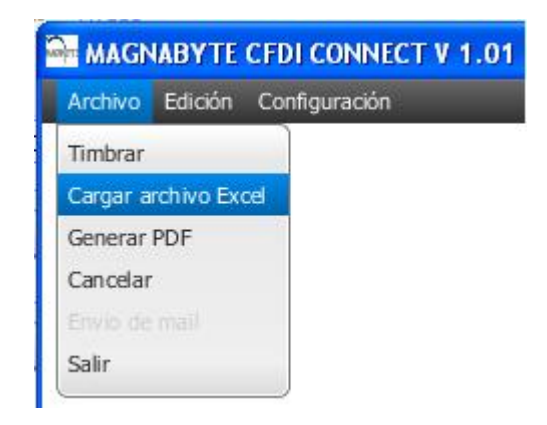

Figura 3: Opción 'Cargar archivo Excel' de Magnabyte Connect.

Cuando el archivo Excel va a ser cargado al programa, se comienza a realizar la secuencia mostrada en el diagrama de la figura 4.

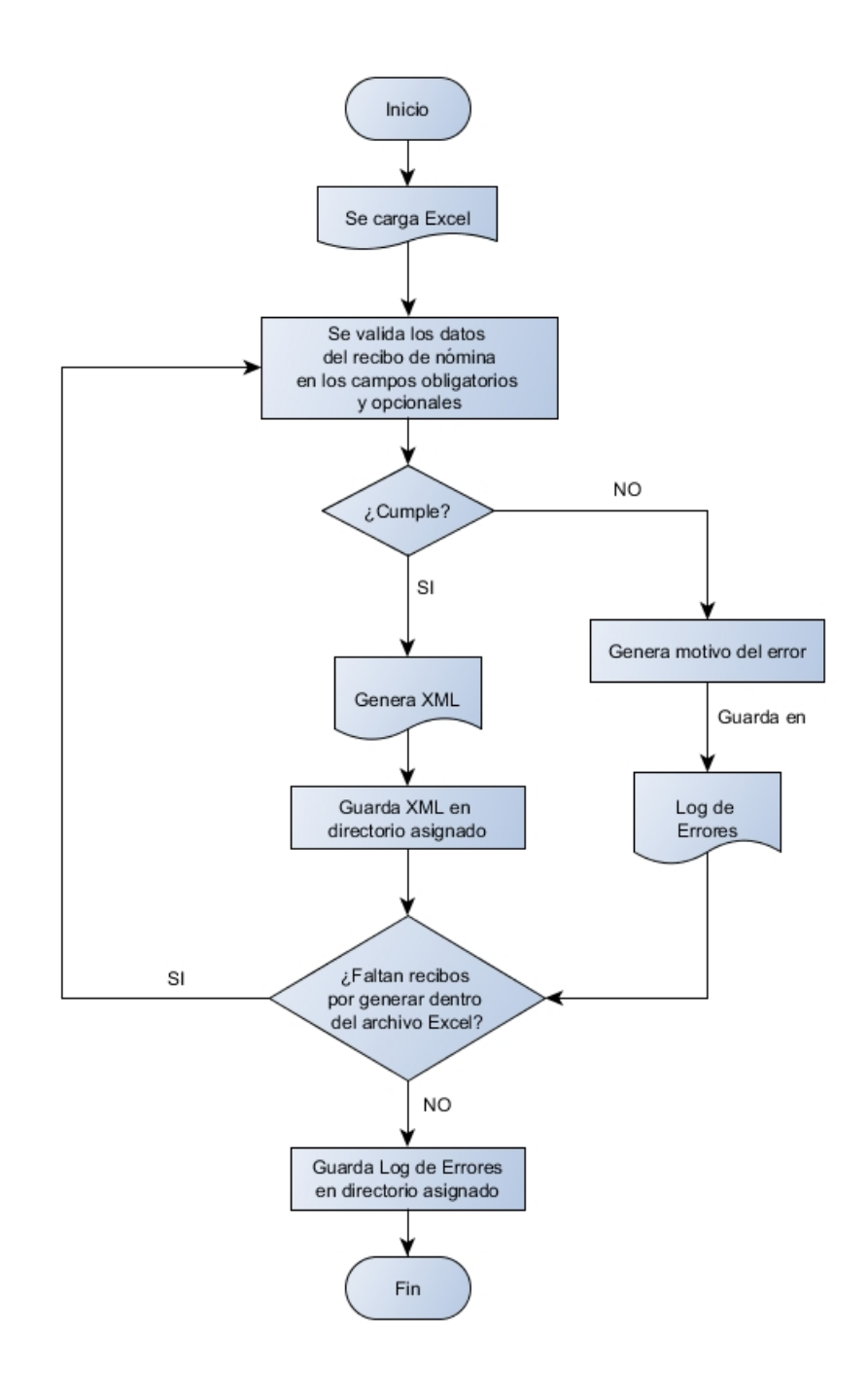

Figura 4: Diagrama de flujo del proceso de generación de los XML desde un archivo Excel.

Si el archivo Excel fue debidamente llenado se mostrará un mensaje de éxito como el que se muestra en la figura 5.

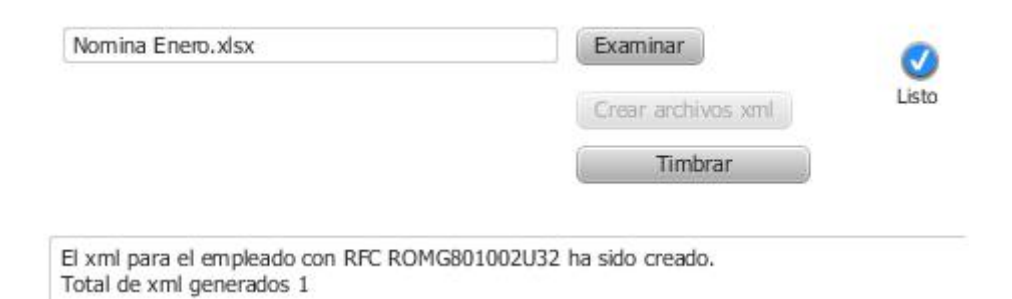

Figura 5: Mensaje mostrado después de procesar el archivo Excel.

#### Especificaciones Técnicas

Para la creación de los XML, en Java se lee la información contenida en el archivo Excel y se hace uso de la biblioteca JAXP, la cual nos permite ocupar la información y almacenarla en un archivo XML, repitiendo el proceso en cada una de las filas de la primer hoja del archivo Excel en las que se encuentra información. Cada uno de los archivos creados se almacenará en la misma ruta de donde fue tomado el archivo Excel.

Para el desarrollo de la interfaz del módulo, se utilizó la biblioteca swing del IDE Spring Tool Suite. Se desarrolló una ventana donde se le indicará de que ruta se va a tomar el archivo Excel para poder generar los XML.

### Timbrado de XML

#### Funcionamiento

Para el proceso del timbrado, se requiere que el usuario ya cuente con los XML correspondientes a la nómina de sus empleados y deberá seleccionar el modulo 'Timbrar' del menú 'Archivo', tal como se muestra en la figura 6

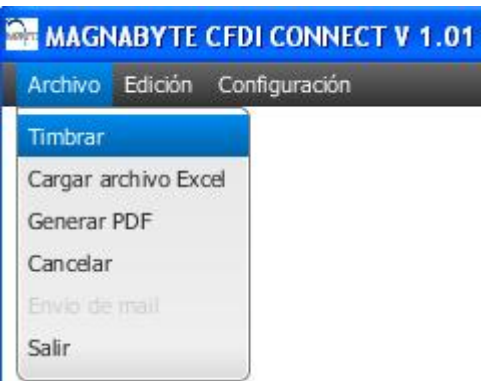

Figura 6: Modulo 'Timbrar' de Magnabyte Connect.

El usuario deberá de seleccionar la ruta donde se ubican los XML a timbrar y a partir de ese punto el programa funcionará como se muestra en el diagrama de la figura 7.

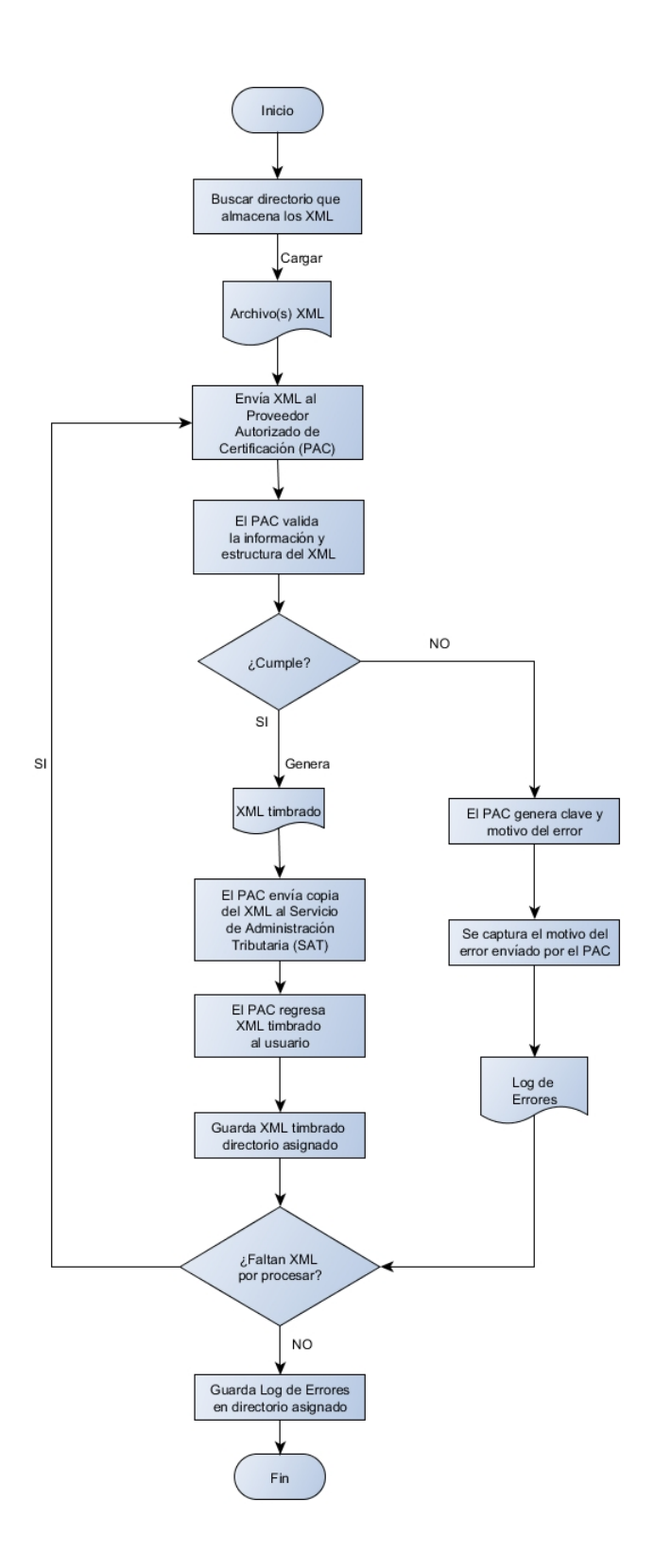

Figura 7: Diagrama de flujo del proceso de timbrado de los XML.

Después de haber sido procesados los XML, Magnabyte Connect mostrará un mensaje como el de la figura 8, indicando cuantos XML fueron procesados con éxito y cuantos tuvieron errores. Dichos errores ser´an guardados en un archivo llamado 'Log de Errores', mientras que los XML timbrados se alojarán en una carpeta llamada 'Timbre'. Los XML que tuvieron errores se quedarán en su misma ubicación para poder diferenciarlos de los XML timbrados.

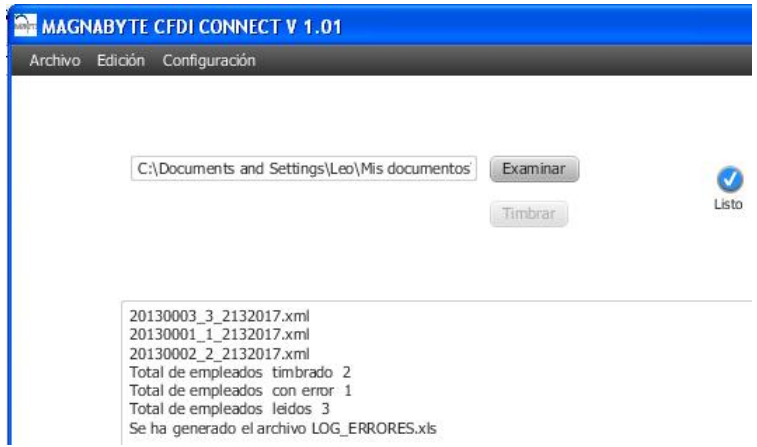

Figura 8: Mensaje mostrado después de procesar los XML.

Para el correcto funcionamiento de Magnabyte Connect, Magnabyte cuenta con un acuerdo con el Proveedor Autorizado de Certificación (PAC), FactureHoy[9], el cual nos proporciona una conexión a su WebService de timbrado.

El PAC se encarga de recibir los XML enviados por Magnabyte Connect y los valida. Los XML que cumplen con las validaciones serán timbrados, agregando en la parte inferior del nodo complemento los datos del timbrado como los que se muestran en la figura 9

<tfd:TimbreFiscalDigital FechaTimbrado="2017-03-21T19:56:14" UUID="f7804d2a-5899-49c3-8624-ee6de80353bc" noCertificadoSAT="20001000000200001 selloCFD="cQoA2WMuuEOwRnQDdAVA8ttasIdkeFBqtzmbHpkEBIp49zIXXOXrJaRJugV2hptCy2AFCDJ7wFm81gdHOOSrxJH25COQL23Zq6WcG4ymMw/Bf<br>selloSAT="iQ2SvI2cwM5bLvxgzCvXbGqdv7hZ5GywxcMIWvuU2gOI6hR+eajTeJZTuU/jqFH0jgbBboLV+axFscCo5ClijS3aTwPy

Figura 9: Información agregada en el proceso de timbrado de un XML de nómina.

#### Especificaciones Técnicas

Para el envio de archivos, se hace uso de las bibliotecas 'commons-fileupload', 'commonsio', 'jstl' y standard'. Una vez descargados e importados al proyecto, se crean los beans donde se configura las propiedades de los archivos a enviar y se configura el controller para recibir los archivos que retorna el Web Service. El controller se encarga de guardar en una carpeta llamada 'Timbre', los XML regresados por el Web Service, dentro de la ruta de donde se tomaron los XML. En caso de no existir la carpeta 'Timbre' en la ruta de donde se tomaron los XML, el controller creará una carpeta con dicho nombre en la ruta antes mencionada.

Los recibos de nómina a timbrar, se envían al PAC usando el Web Service que nos proporciona. El PAC, se encarga de recibir cada uno de los XML enviados y procede a validar su estructura e información contenida en cada uno de los nodos. En caso de cumplir con las características necesarias, el PAC procede a timbrar cada uno de los XML y envía una copia tanto al SAT como a Magnabyte Connect. Si algún XML no cumple con las características, el PAC retorna a Magnabyte Connect un mensaje de error el cual es atrapado mediante un try-catch y posteriormente almacenado en un archivo excel 'Log de Errores' para que el usuario pueda visualizar el motivo que hace que no cumpla dicho XML.

Para el desarrollo de la interfaz del módulo, se utilizó la biblioteca swing del IDE Spring Tool Suite.

### Generación del PDF a partir del XML

#### Funcionamiento

Adem´as del XML timbrado, a cada uno de los empleados se le debe de entregar una representación en formato PDF el XML. Para poder generar los PDF's se requiere que el usuario seleccione el modulo 'Generar PDF' del menú 'Archivo', tal como se muestra en la figura 10.

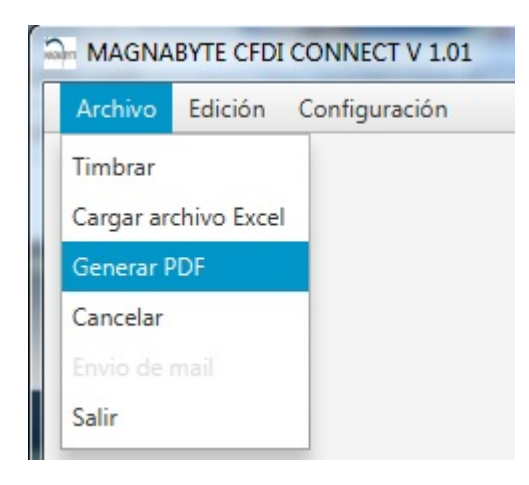

Figura 10: Modulo 'Generar PDF' de Magnabyte Connect.

El usuario deberá de seleccionar la ruta donde se ubican los XML de los cuales desea generar su PDF y a partir de ese punto el programa funcionar´a como se muestra en el diagrama de la figura 11.

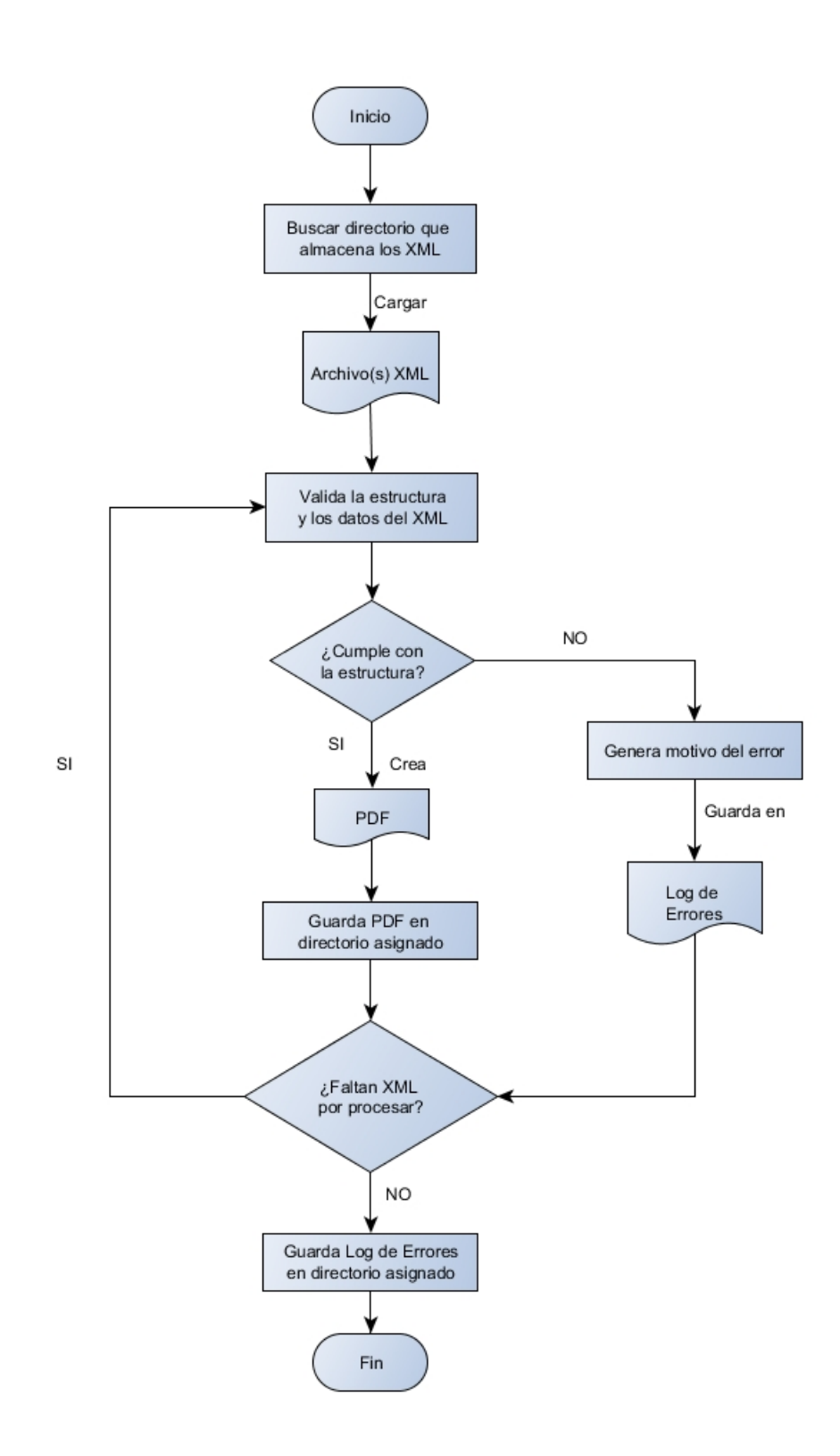

Figura 11: Diagrama de flujo del proceso de generación del PDF a partir de los XML.

Durante el procesamiento de los XML, la aplicación preguntará si se desea imprimir de una vez los PDF's como se muestra en la figura 12.

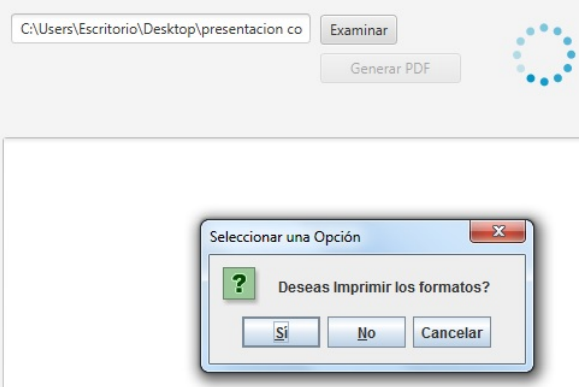

Figura 12: Mensaje alerta preguntando si se desea imprimir, no imprimir o cancelar la generación de los PDF respectivos de cada XML.

En caso de que si se deseé imprimir los PDF's, Magnabyte Connect tomará la impresora que se encuentra configurada por defecto en la computadora del usuario e imprimirá cada uno de los PDF's correspondientes a los recibos de nómina de cada empleado. Si no se desea imprimirlos, simplemente se guardará cada uno de los PDF's en la carpeta donde se encuentran los XML que fueron utilizados durante el proceso.

Después de haber sido generados los PDF's, Magnabyte Connect mostrará un mensaje como el de la figura 13, indicando el nombre de los XML que fueron procesados con éxito y generando un error para los que tuvieron problemas para ser generados. Dichos errores serán guardados en un archivo llamado 'Log de Errores', mientras que los PDF's generados se alojarán en la misma carpeta de los XML utilizados durante el proceso.

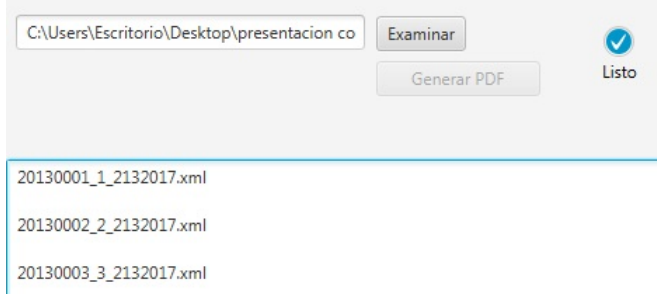

Figura 13: Mensaje mostrado después de generar los PDF's.

#### Especificaciones Técnicas

Para la creación de los PDF's a partir de los XML, primero en Java se leen los datos contenidos del XML, luego se pasan a un archivo .jrmxl en IReports. En IReports se desarrolló una plantilla del PDF, por lo que simplemente se lee la información contenida en el archivo .jrxml y se coloca dentro de la plantilla. Luego se procede a guardar el archivo PDF en la misma ruta de donde se tomó el archivo XML usado.

Para el desarrollo de la interfaz del módulo, se utilizó la biblioteca swing del IDE Spring Tool Suite.

### Cancelación de XML timbrados

#### Funcionamiento

Para el proceso cancelación, se requiere que el usuario cuente con los XML timbrados que desea cancelar y deberá seleccionar el modulo 'Cancelar' del menú 'Archivo', tal como se muestra en la figura 14.

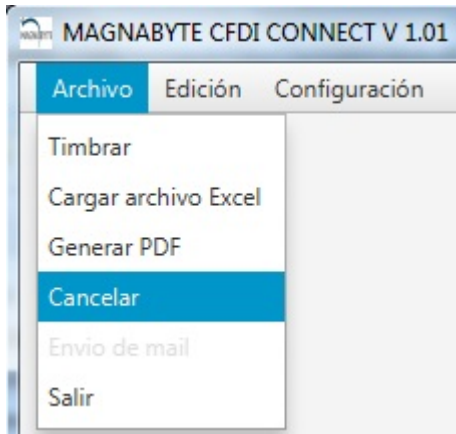

Figura 14: Modulo 'Cancelar' de Magnabyte Connect.

El usuario deberá de seleccionar la ruta donde se ubican los XML a cancelar y a partir de ese punto el programa funcionará como se muestra en el diagrama de la figura 15.

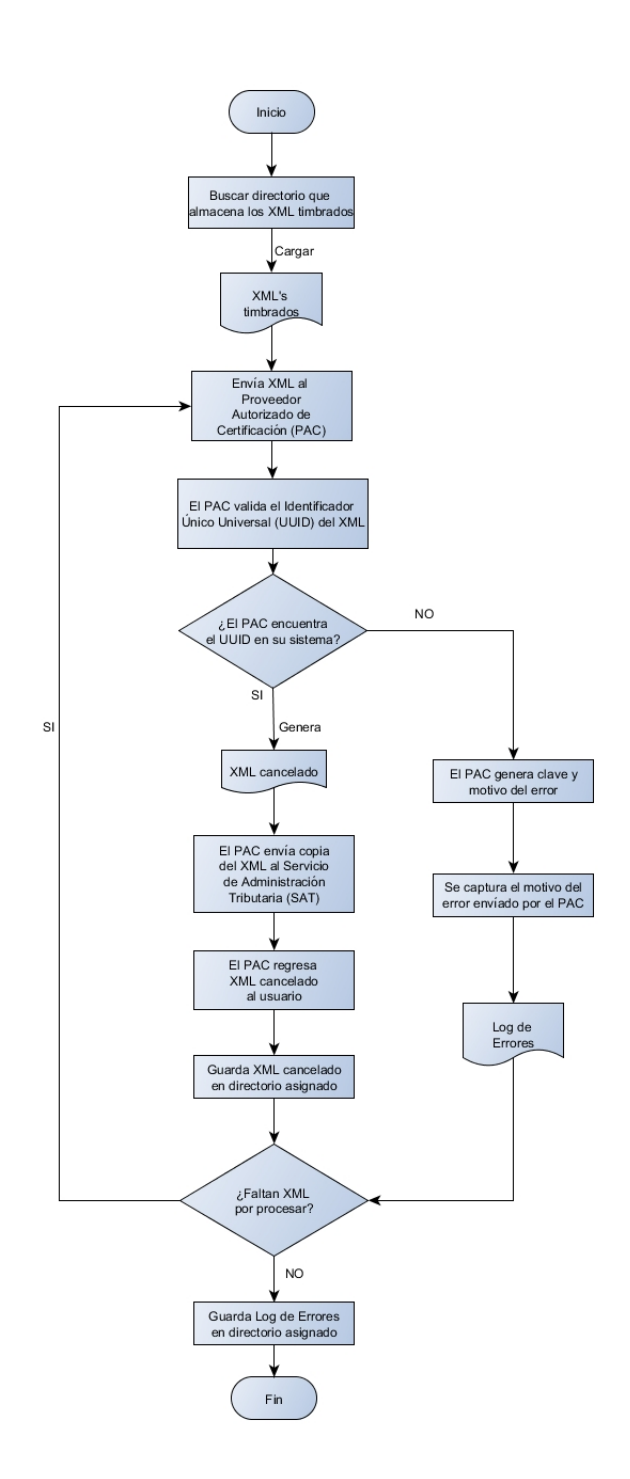

Figura 15: Diagrama de flujo del la cancelación de los XML timbrados.

Después de haber sido procesados los XML, Magnabyte Connect mostrará un mensaje como el de la figura 16, indicando cuantos XML fueron cancelados con éxito y cuantos tuvieron errores. Dichos errores serán guardados en un archivo llamado 'Log de Errores', mientras que los XML cancelados se alojarán en una carpeta llamada 'Cancelado' que se creará dentro de la ruta de donde se ocuparon los XML a cancelar. Los XML que tuvieron errores se quedarán en su ubicación original para poder diferenciarlos de los XML cancelados.

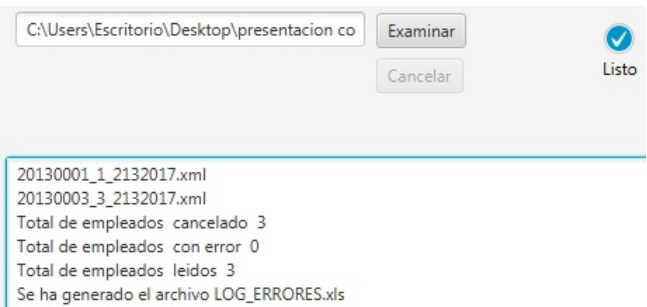

Figura 16: Mensaje mostrado después de cancelar los XML timbrados.

El PAC se encarga de recibir los XML enviados por Magnabyte - Connect y los busca en su sistema por su Identificador Unico Universal (UUID). Los XML que ´ encuentra en su sistema serán cancelados. Los XML que no encuentra su UUID no serán procesados y regresará un mensaje de error, el cual será capturado por Magnabyte Connect y será guardado en el archivo 'Log de Errores'.

#### Especificaciones Técnicas

Para el envio de archivos, se hace uso de las bibliotecas 'commons-fileupload', 'commonsio', 'jstl' y standard'. Una vez descargados e importados al proyecto, se crean los beans donde se configura las propiedades de los archivos a enviar y se configura el controller para recibir los archivos que retorna el Web Service. El controller se encarga de guardar en una carpeta llamada 'Cancelado', los XML regresados por el Web Service, dentro de la ruta de donde se tomaron los XML. En caso de no existir la carpeta 'Cancelado' en la ruta de donde se tomaron los XML, el controller creará una carpeta con dicho nombre en la ruta antes mencionada.

Los recibos de nómina a cancelar, se envían al PAC usando el Web Service que nos proporciona. El PAC, se encarga de buscar en su sistema el UUID de cada uno de los XML enviados y procede a cancelarlos. Retornando a la aplicación un archivo de acuse de cancelación.

Para el desarrollo de la interfaz del módulo, se utilizó la biblioteca swing del IDE Spring Tool Suite.

### Envío de XML y PDF vía Email

#### Funcionamiento

Previamente al uso de la opción de envío de mail, se le solicitará al usuario que proporcione una cuenta de correo y los datos de su servidor de correos para configurar el envío de los mails. Adicional, se le solicitará una lista donde se relacione el RFC del empleado con su mail para que sea guardada en una base de datos MySQL y los pueda mostrar en automático cuando se vaya en enviar los mails.

Para el envío del XML y PDF a los empleados vía Email, se requiere que ambos archivos cuenten con el mismo nombre y que se encuentren en el mismo directorio. El usuario buscar´a ambos archivos desde Magnabyte - Connect usando el modulo 'Envío de Mail' desde el menú 'Archivo' como se muestra en la figura 17.

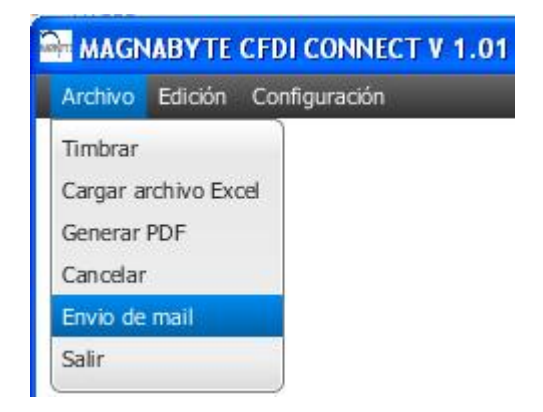

Figura 17: Modulo 'Envío de Mail' de Magnabyte Connect.

Al seleccionar la opción de la figura 17, se desplegará una ventana donde le solicitará seleccionar el directorio donde se encuentran los XML y PDF. Después de seleccionar el directorio, en automático se mostrarán en pantalla los RFC de cada empleado así como el correo al cual serán enviados los archivos.

La visualización de los correos en automático solo será posible si previamente el usuario proporcion´o la lista donde se relaciona el RFC del empleado con el correo que se desea enviar. En caso de que el usuario no proporcione la lista, simplemente se mostrará el campo del correo vacío y el usuario podrá ingresar el correo por cada empleado. tal como se muestra en la figura 18.

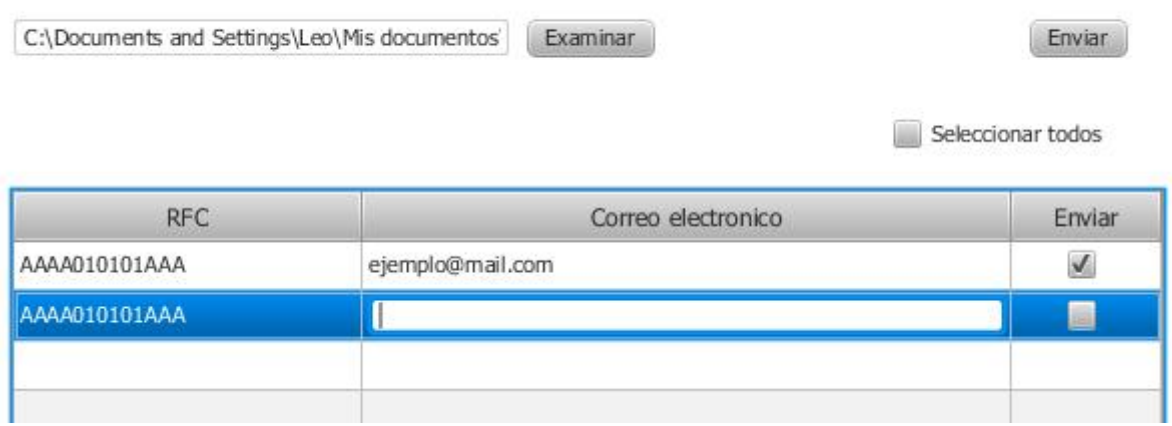

Figura 18: Ventana de Magnabyte Connect donde se visualiza y/o asigna el correo del empleado para enviarle su recibo de nómina.

Después de haber colocado las direcciones de Email, el usuario deberá de marcar las casillas de cada uno de los correos a los que desea enviar sus respectivos archivos y posteriormente deberá presionar el botón 'Enviar'. En caso de que el correo electrónico haya sido escrito de manera err´onea o simplemente no exista, en la bandeja de entrada del Email configurado en Magnabyte Connect llegará una notificación indicando que el mail no pudo ser enviado con éxito, por lo que deberá de repetir el proceso de enviado de mail con una dirección de correo distinta.

#### Especificaciones Técnicas

Para el desarrollo de éste modulo, previamente se debe tener instalado un servidor de base de datos MySQL en la computadora donde se usará el software. Para la instalación del servidor de bases de datos se deberá de ir a la siguiente ruta https://dev.mysql.com/downloads/ y descargar el servidor que se acomode al sistema operativo del usuario, después se deberá crear una base de datos con una sola tabla 1.

| email_connect |               |
|---------------|---------------|
| Campo         | <b>Tipo</b>   |
| rfc           | $char(15)$ PK |
| email         | char(50)      |

Cuadro 1: Tabla usada para almacenar los mails de los empleados.

En caso de ya contar con un una base de datos MySQL en la maquina, con crear la tabla 1 es más que suficiente.

En ésta tabla se cargaran de manera masiva los mails a los que serán enviados los XML y PDF's referentes a los recibos de nómina de cada uno de los empleados.

Para el desarrollo de la interfaz del módulo, se utilizó la biblioteca swing del IDE Spring Tool Suite.

Ya con la interfaz y la base de datos instalada, se usó el driver JDBC (Java Database Connectivity), que es el que nos permite hacer la conexión con una base de datos MySQL con Java para poder realizar las consultas a la base de datos y obtener los mails de los empleados usando como parámetro de búsqueda el RFC que viene dentro de los XMI seleccionados para realizar el envío.

Para el envío de correos, se hizo uso de la biblioteca 'JavaMail' con la cual previamente debemos de configurar con la dirección de correo y contraseña de una cuenta de correo valida en un archivo 'Properties' de Java. Desde el archivo 'Properties' se validarán los datos de la cuenta de correo y posteriormente serán enviados los archivos.

### Limpiar Consola

#### Funcionamiento

Cada ves que se ocupa alguna de las opciones de Magnabyte - Connect, en pantalla se va quedando el registro de todas las que han sido realizadas con éxito y las que no, por lo cual se agregó el modulo 'Limpiar consola' dentro del menú 'Edición', como se muestra en la figura 19, con la finalidad de limpiar la pantalla cuando así el usuario lo desee.

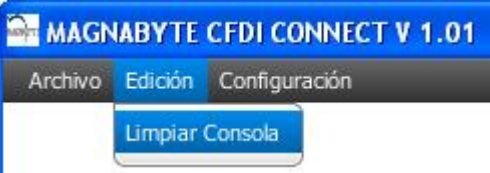

Figura 19: Modulo 'Limpiar Consola' de Magnabyte Connect.

#### Especificaciones Técnicas

Para el desarrollo de éste modulo, solo se creo en java una función para que imprimiera muchas lineas en blanco, de tal manera que dejara la consola limpia. La acción de la función es disparada al ser presionado el botón 'Limpiar Consola'.

## Recursos

Para el desarrollo del software Magnabyte Connect, se ocuparon las siguientes tecnologías:

### Hardware

- Computadora de escritorio Lenovo ThinkCentre M91p con procesador Intel Quad Core i5 a 3,1 GHz.
- Memoria RAM 4Gb.
- Sistema Operativo Windows 7 con arquitectura de 64 bits.
- Disco Duro de 500 Gb.

### Software

- I Java JDK V1.7, es el kid de desarrollo que se usará para crear el software y las interfaces empleadas. Es de libre licencia.
- IDE Spring Tool Suite V3.8.3, es el entorno de trabajo que se ocupará por su gran compatibilidad con iReport para poder realizar reportes en formato PDF a partir de un XML. De libre licencia.
- iReport V5.1.0, para generar la plantilla del PDF. Se alimentará con la información contenida en cada uno de los XML para generar el formato. De libre licencia.
- Manejador de bases de datos MySQL V5.5 o superior, para generar la tabla donde se almacenarán los correos electrónicos de cada uno de los empleados que recibirá su recibo de nómina. De uso libre para proyectos 'Open Souce'.

# Resultados

Actualmente la aplicación se comercializa y se encuentra de manera operativa en diferentes organismos tanto del sector público como privado, entre los cuales se encuentran:

- Instituto Electoral del Estado de México (IEEM).
- El Sistema Nacional para el Desarrollo Integral de la Familia Metepec (DIF-METEPEC).
- Empresas de Grupo Polak
	- Dr. José Polak S.A. de C.V.
	- $\bullet$  Polaquímia.
- Polateqnia S.A. de C.V.
- Metapol.
- Ayuntamiento del Municipio de Zinancatepec.

En las empresas que actualmente ocupan Magnabyte Connect, durante el análisis de sus requerimientos, se detectó que antes de usar el software, tenían muchas deficiencias operativas al momento de generar la nómina de sus empleados, lo cual se traducía en muchas horas empleadas en el proceso, lo que les generaba frustración por no poder emplear ese tiempo en otras actividades laborales.

Durante el seguimiento que se le ha dado a las empresas que ocupan Magnabyte Connect, se ha detectado que el personal encargado de usar la aplicación han tenido una curva de aprendizaje muy r´apida debido a la simplicidad del funcionamiento de cada uno de los m´odulos, logrando que se reduzcan los tiempos empleados en la generación, timbrado y entrega de los recibos de nómina de los empleados.

La posibilidad de poder generar los XML desde un archivo Excel ha beneficiado a algunas de las empresas que usan el software, debido a que ahora descargan desde sus herramientas ya sean alg´un Planificador de Recursos Empresariales o similar, un archivo de texto plano con la informaci´on solicitada en el layout Excel y generan de manera r´apida los XML de cada empleado para posteriormente ser timbrados y entregados a sus respectivos empleados, ahorr´andoles muchas horas de trabajo ya que previamente realizaban el proceso un empleado a la vez lo cual les consumía demasiado tiempo y esfuerzo.

Cuando alguna empresa tiene dudas sobre la información que debe de ir en algún campo del XML, Magnabyte los capacita y orienta en las dudas y consultas que lleguen a tener, generando una confianza en los empleadores.

No obstante, debido a que el SAT emite de manera periódica adecuaciones al recibo de nómina, la aplicación se encuentra en constante actualización para cumplir con dichas adecuaciones y los empleadores puedan cumplir con sus obligaciones en tiempo y forma.

## Conclusiones

Con la realización de este proyecto nos damos cuenta que la optimización de los procesos para la generación de la nómina de una empresa resultan de gran utilidad ya que reducen significativamente el tiempo empleado en la generación de los XML y PDF's así como su timbrado y posterior entrega de los recibos de nómina a cada uno de los empleados de una empresa.

Se cumplieron los objetivos específicos del proyecto, los cuales al ser genéricos para las empresas y el uso de herramientas multi plataforma como lo es Java, resultan de gran utilidad ya que se puede usar Magnabyte Connect en la mayoría de los sistemas operativos, abriendo la posibilidad de ser comercializado a un sector muy amplio de la industria.

# **Bibliografía**

- [1] Servicio de Administración Tributaria http://www.sat.gob.mx/que sat/Paginas/default.aspx
- [2] Ley de Impuesto Sobre la Renta 2014 http://www.sat.gob.mx/informacion fiscal/normatividad/Documents/ Ley ISR 2014.doc
- [3] Lista de Proveedores Autorizados de Certificaciones http://www.sat.gob.mx/informacion fiscal/factura electronica/Paginas/ proveedores autorizados de certificacion.aspx
- [4] Certificado Fiscal Digital por Internet http://www.sat.gob.mx/informacion fiscal/factura electronica/Paginas/ requisitos factura electronica cfdi.aspx
- [5] Recibos de nómina CFDI http://www.sat.gob.mx/informacion\_fiscal/preguntas\_frecuentes/Paginas/ recibos nomina CFDI.aspx
- [6] Nómina CFDI version 1.2 http://www.sat.gob.mx/informacion fiscal/factura electronica/Documents/ Complementoscfdi/nomina12.pdf
- [7] Certificado Sello Digital http://www.sat.gob.mx/informacion $f_{i}$ iscal/ $f_{\alpha}$ ctura electronica/P aginas/ tramite csd.aspx
- [8] Como tramitar tu Certificado Sello Digital http://www.sat.gob.mx/informacion fiscal/factura electronica/Paginas/ certificado sello digital.aspx
- [9] Proveedor Autorizado de Certificación 'FactureHoy' http://www3.facturehoy.com

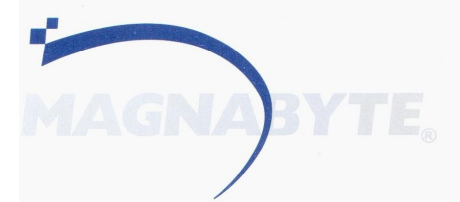

México, D.F. a 22 de Febrero de 2017.

A quien Corresponda:

Por medio de la presente, hago constar que Jhonatan Urrieta Guerrero presta sus servicios en esta compañía, Magnabyte S.A. de C.V., como Consultor Analista Programador, desde el 01 de Septiembre de 2014 a la fecha, teniendo una antigüedad de dos año y cinco meses, contando con un contrato indeterminado.

Se extiende la presente para los fines que al interesado convengan.

Atentamente

MAGNABYTE, S.A. de C.V. ABECH FS 12C STA. M. KIA HISURGENTES 06430, MEXICO, D.F. MAG 010314 2Z4

Alejandra Herrera Almazán

Coordinadora Corporativa de Recursos Humanos

Abedules 120 Col. Santa Ma. Insurgentes Del. Cuauhtémoc México, D.F. C.P. 06430 Tel. (52-55) 5541 60 73 · Fax. (52-55) 5547 52 25

www.magnabyte.com.mx